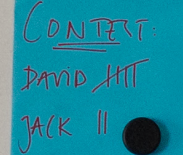

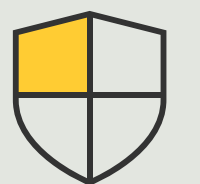

Kontrola bezpieczeństwa i zarządzanie systemem

> 3.6 Poradnik

# Zarządzanie zdarzeniami dotyczącymi urządzeń Axis

AXIS Optimizer for Milestone XProtect<sup>®</sup>

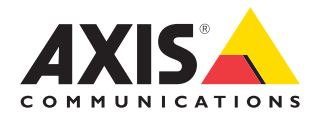

## Krok po kroku: Zarządzanie zdarzeniami dotyczącymi urządzeń Axis

Pakiet AXIS Optimizer zawiera specjalny panel sterowania, który umożliwia zarządzanie zdarzeniami związanymi z urządzeniami Axis. Administratorzy systemu mogą przeglądać szczegółowe informacje o statusie zdarzeń, zarządzać zdarzeniami i rozwiązywać dotyczące ich problemy bezpośrednio w systemie XProtect. W tym centralnym panelu wyświetlane są wszystkie dostępne i subskrybowane zdarzenia związane z urządzeniami Axis w systemie. Dzięki temu użytkownicy mogą szybko wyszukiwać zdarzenia dotyczące wszystkich połączonych urządzeń, dodawać i usuwać zdarzenia z urządzeń, zbiorczo konfigurować zdarzenia dotyczące wielu urządzeń, przeglądać status zdarzeń itp.

#### **Wymagania**

- O Zainstaluj wybrane rozwiązanie Milestone XProtect w wersji 2022 R2 lub nowszej:
	- Milestone XProtect Express+
	- Milestone XProtect Professional+
	- Milestone XProtect Expert
	- Milestone XProtect Corporate
	- Milestone XProtect Essential+
- O Zainstaluj najnowszą wersję pakietu AXIS Optimizer w środowisku aplikacji Management Client

#### **Znajdowanie informacji o zdarzeniach**

W panelu sterowania zdarzeniami dostępnym w pakiecie AXIS Optimizer wyświetlane są wszystkie informacje o zdarzeniach związanych z urządzeniami Axis, w tym czas ostatniego wyzwolenia określonego zdarzenia i jego bieżący stan (aktywne/nieaktywne).

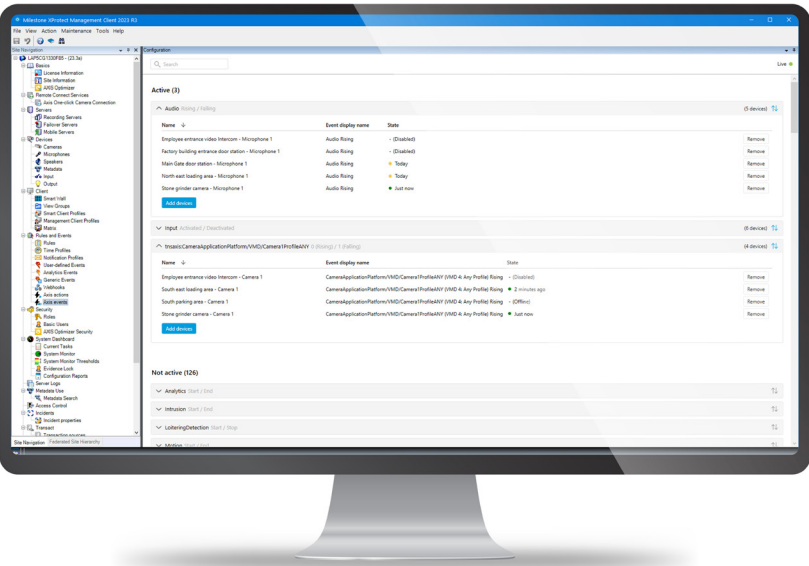

#### **Ustawianie czasu przechowywania w aplikacji Management Client**

W systemie XProtect czas przechowywania domyślnie jest wyłączony (ma ustawioną wartość 0), co oznacza, że kolumna "last triggered" zawsze będzie pusta, chyba że administrator zmieni ustawienia czasu przechowywania w aplikacji Management Client.

- 1. Przejdź do sekcji **Tools > Options > Alarm and Events > Event retention**
- 2. Ustaw czas przechowywania całej grupy zdarzeń dotyczących urządzeń lub określonych zdarzeń w grupie

#### **Wyświetlanie statusu zdarzeń i rozwiązywanie dotyczących ich problemów**

1. W obszarze Site Navigation przejdź do sekcji **Rules and Events > Axis Events**

 Zostanie otwarte okno z listą wszystkich zarejestrowanych zdarzeń i informacji o urządzeniach. Można w nim zobaczyć:

- które zdarzenia są aktywne/nieaktywne w systemie
- które urządzenia subskrybują określone zdarzenie
- nazwę wyświetlaną zdarzenia, jego stan i czas jego ostatniego wyzwolenia
- 2. Wskaźniki w kolumnie statusu mają następujące znaczenie:
	- a. Zielony = zdarzenie jest obecnie aktywne (tj. wzrost lub spadek)
	- b. Żółty = zaszło zdarzenie wzrostowe lub spadkowe, ale urządzenie jest dodane tylko do jednego z nich. Etykieta narzędzia informuje użytkownika, na czym polega problem.
	- c. Brak koloru = zdarzenie obecnie nie jest wyzwolone. Czas ostatniego wyzwolenia jest podany w tekście
	- d.  $I -$ " = zdarzenie jest wyłączone lub urządzenie jest offline

#### **Dodawanie i usuwanie zdarzeń dotyczących wielu urządzeń**

- 1. W obszarze Site Navigation przejdź do sekcji **Rules and Events > Axis Events**
- 2. Przejdź do sekcji **Configuration** i wybierz zdarzenie
- 3. Kliknij opcję **Add devices**. W oknie Add devices zostanie wyświetlona lista urządzeń, do których można dodać zdarzenie
- 4. Wybierz jedno lub więcej urządzeń i kliknij opcję **Add devices**

Aby usunąć zdarzenie z urządzenia, kliknij przycisk **Remove** dostępny w menu rozwijanym

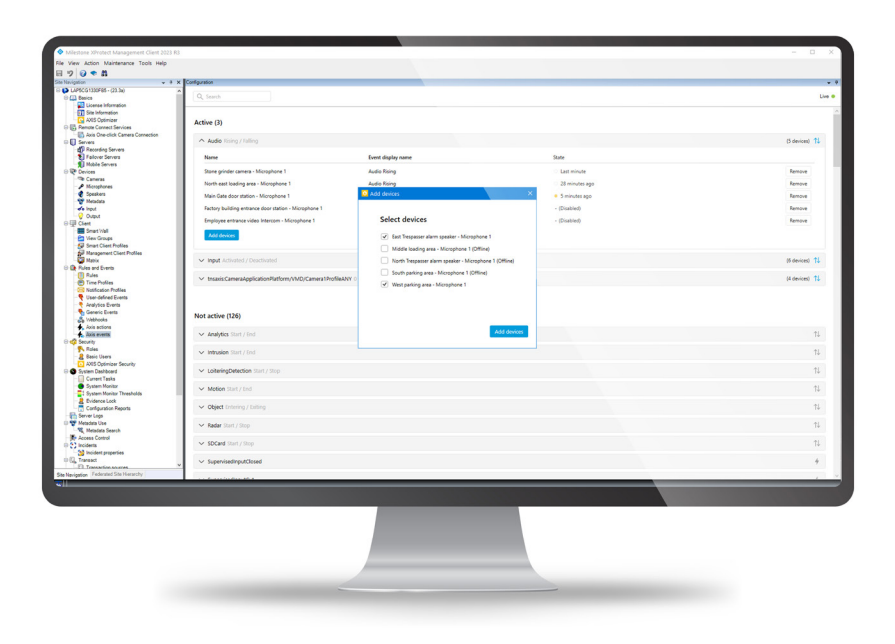

Pomoc na początek

**[Obejrzyj filmy instruktażowe dotyczące pakietu AXIS Optimizer](https://www.axis.com/products/axis-optimizer-for-milestone-xprotect/savings)**

**[Zapoznaj się z instrukcją obsługi online](https://help.axis.com/en-us/axis-optimizer-for-milestone-xprotect#account-management)**

**[Pobierz więcej poradników](https://www.axis.com/products/axis-optimizer-for-milestone-xprotect/savings)**

**[Przeczytaj poradnik z opisem pierwszych kroków z pakietem](https://www.axis.com/dam/public/a1/da/43/solution-note--axis-optimizer--getting-started-en-US-411854.pdf)  AXIS Optimizer**

**Szczegółowe procedury wykonywania określonych zadań mogą z czasem ulec zmianie. Najnowsze opisy można znaleźć w [instrukcji obsługi online](https://help.axis.com/en-us/axis-optimizer-for-milestone-xprotect).**

## Wydajne zarządzanie zdarzeniami dotyczącymi urządzeń Axis w systemie XProtect

Konfigurowanie zdarzeń dotyczących urządzeń Axis w systemie XProtect jest czynnością czasochłonną i narażoną na błędy człowieka. Przykładowo, nie mając pakietu AXIS Optimizer, trzeba sprawdzić dane urządzenie, aby zobaczyć związane z nim zdarzenia. Czynność tę należy powtórzyć dla każdego urządzenia. Jeśli wziąć pod uwagę znaczny wzrost łącznej liczby możliwych zdarzeń związanych z urządzeniami Axis, znacznie utrudnia to uzyskiwanie ogólnych informacji o zdarzeniach i sterowanie nimi.

### Jak AXIS Optimizer rozwiązuje ten problem

Dostępny w pakiecie AXIS Optimizer panel sterowania zdarzeniami ułatwia administratorom systemu zarządzanie zdarzeniami dotyczącymi wszystkich urządzeń Axis w systemie. Panel zawiera przegląd wszystkich dostępnych zdarzeń i umożliwia administratorowi łatwe poznawanie statusu zdarzeń związanych z urządzeniami Axis, zarządzanie zdarzeniami i rozwiązywanie dotyczących ich problemów bezpośrednio w systemie XProtect. Administrator może przeszukiwać wszystkie zdarzenia, monitorować je i wyświetlać szczegółowe informacje na ich temat, a także dodawać i usuwać zdarzenia dotyczące wielu urządzeń, wykonując zaledwie kilka kliknięć. Usprawnia to zarządzanie zdarzeniami dotyczącymi nowych i istniejących urządzeń oraz zapewnia lepszą wiedzę na temat zdarzeń związanych z urządzeniami Axis.

#### **O pakiecie AXIS Optimizer for Milestone XProtect**

**AXIS Optimizer to pakiet integracji, który optymalizuje działanie urządzeń Axis w systemie Milestone XProtect. Zapewnia on wszystkim użytkownikom znaczne oszczędności czasu i zmniejsza nakład wymaganej pracy, a jednocześnie pozwala maksymalnie wykorzystać możliwości urządzeń Axis i systemu Milestone. Jest stale aktualizowany w celu uwzględnienia nowych produktów z oferty Axis i udostępniany bezpłatnie w formie jednorazowego instalatora na stronach [axis.com.](http://axis.com/products/axis-optimizer-for-milestone-xprotect/savings)**

## O firmie Axis Communications

Axis wspiera rozwój inteligentnego oraz bezpiecznego świata przez tworzenie rozwiązań umożliwiających poprawę bezpieczeństwa i efektywności biznesowej. Jako firma zajmująca się technologiami sieciowymi oraz lider branży, Axis oferuje rozwiązania z zakresu dozoru wizyjnego, kontroli dostępu, systemów domofonowych i systemów audio. Ich rozszerzeniem i uzupełnieniem są inteligentne aplikacje analityczne oraz wysokiej jakości szkolenia.

Axis zatrudnia około 4000 pracowników w ponad 50 krajach oraz współpracuje z partnerami z obszaru technologii i integracji systemów na całym świecie w celu dostarczania swoich rozwiązań klientom. Firma została założona w 1984 roku i ma swoją siedzibę w Lund w Szwecji.

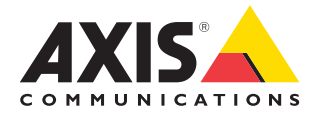

©2024 Axis Communications AB. AXIS COMMUNICATIONS, AXIS, ARTPEC i VAPIX są zarejestrowanymi znakami towarowymi firmy Axis AB w różnych jurysdykcjach. Wszystkie inne znaki towarowe są własnością odpowiednich podmiotów.